## **Instructions for DA Client Activation**

• Click on [www.deploymentanalyzer.com](http://www.deploymentanalyzer.com/) to log in Deployment Analyzer;

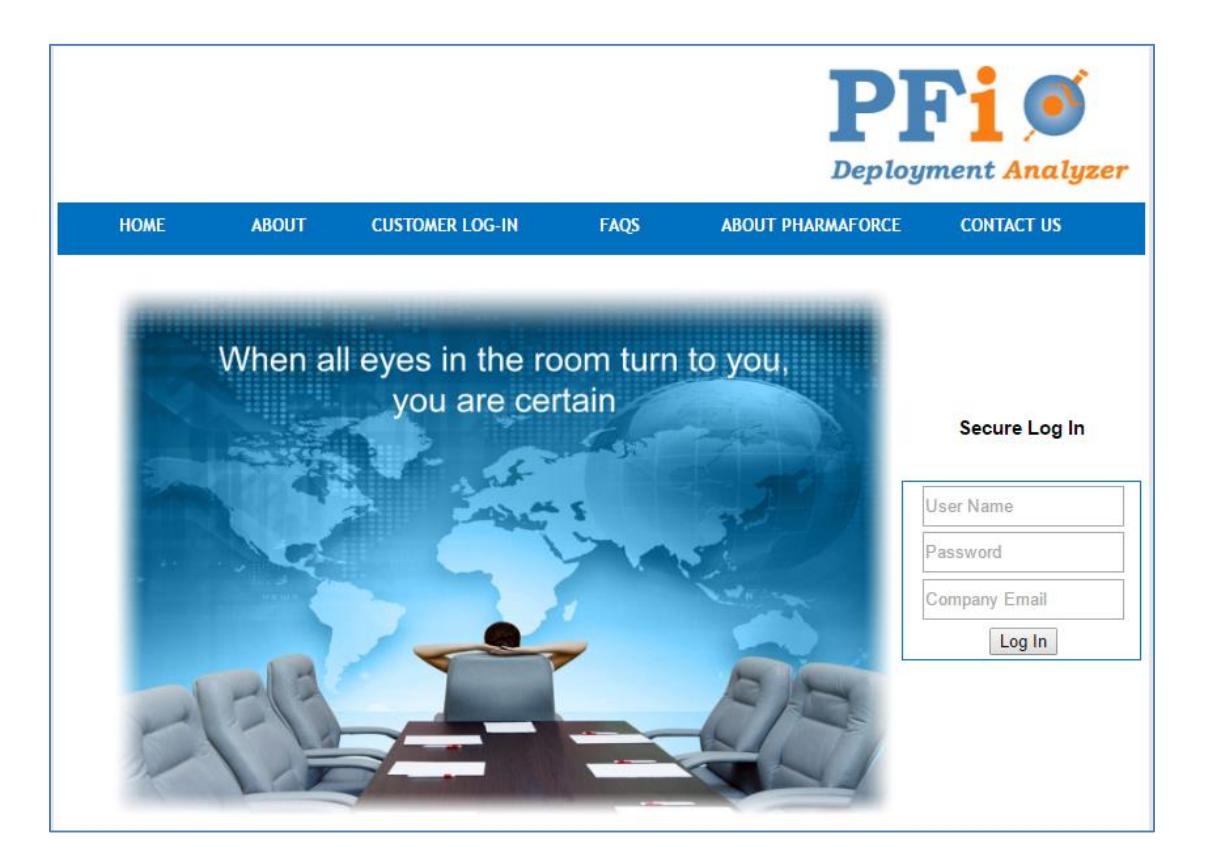

- Enter your user name, password, and your company email address; Please Note: Personal email addresses (Hotmail.com, gmail.com, etc.) cannot be used for the registration/activation process.
- If your company email address has not been registered or has expired, you will be directed to the "ClientSignUp" page. Enter the characters displayed and click the "Register" button.

An email will be sent to you email address within 15 minutes. It will contain a link to activate your email address in our system.

If you do not receive our email within 15 minutes, please contact our support team at [pfi@pharmaforce.biz](mailto:pfi@pharmaforce.biz) or by phone at 1-610-370-5640

Please check your Junk Mail Folder

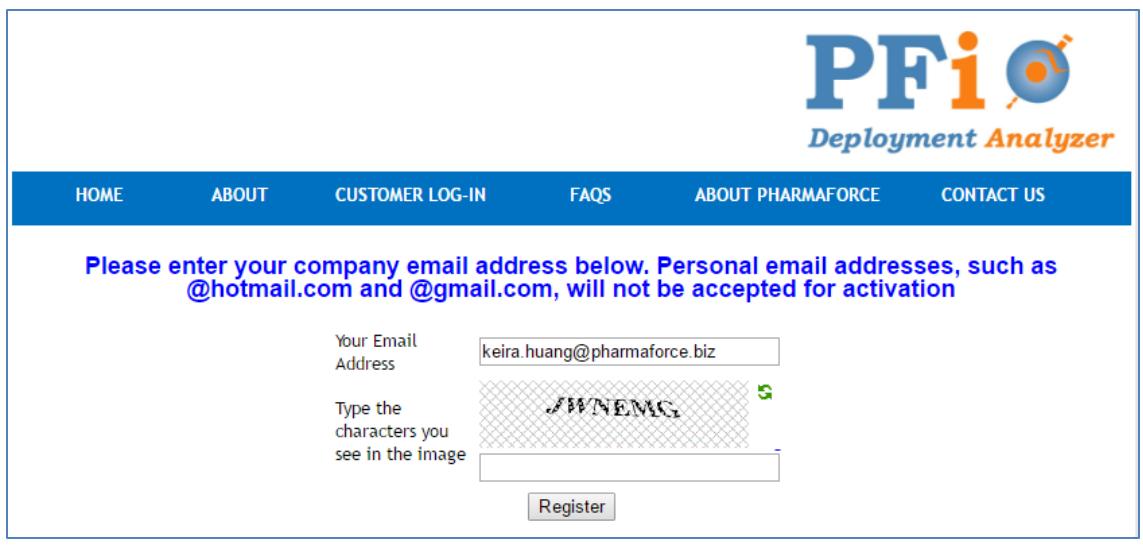

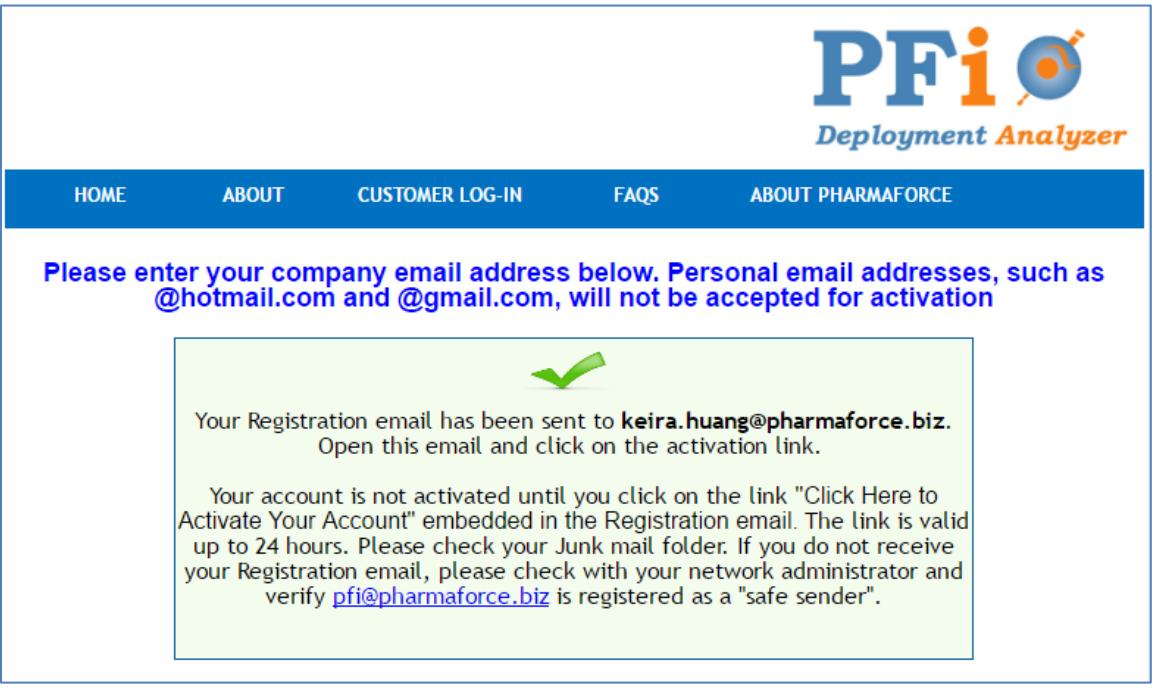

 If you have successfully navigated through the captcha, you will receive the confirmation screen shown above. Followed shortly by the email below;

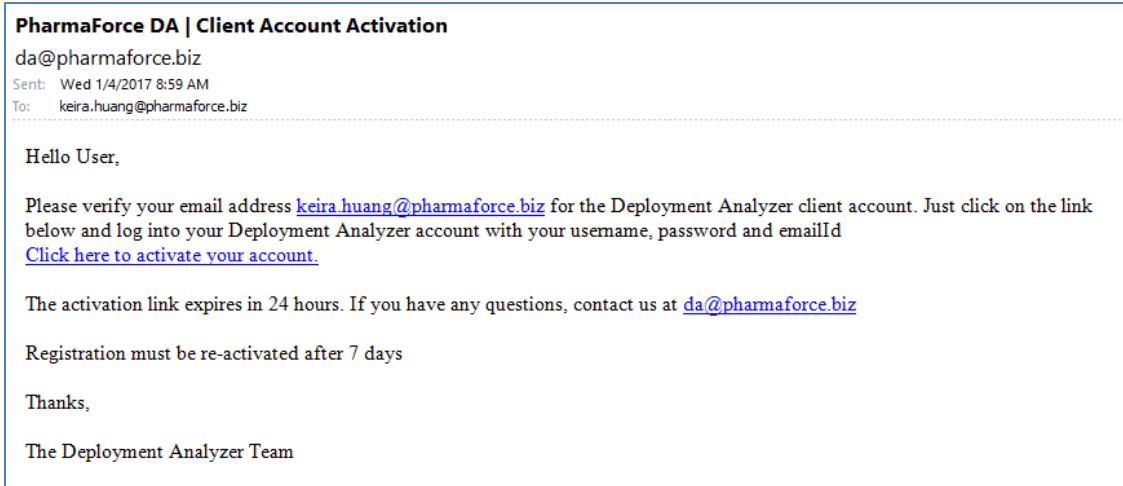

 Click on the "Click here to activate your account" link and the registration/activation process is complete.

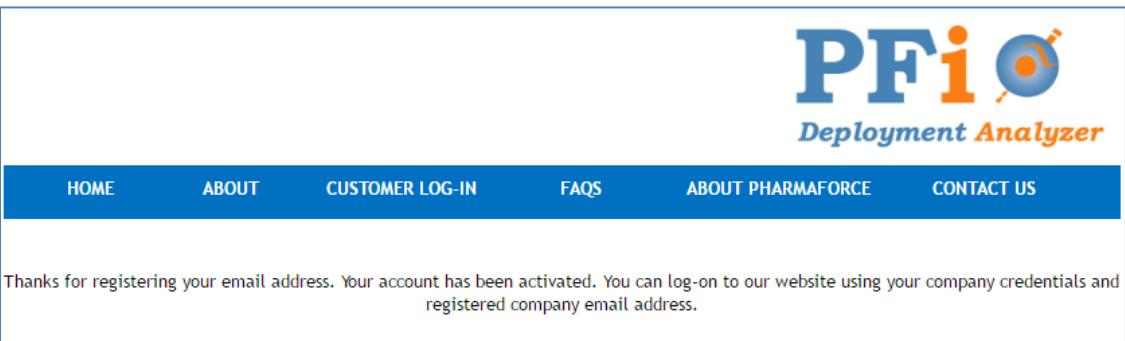